Утверждаю: Первый заместитель министра председатель Комитета по науке и профессиональному образованию В.Ф. Бурдуковский *ма*\_\_\_\_\_ 2017 г.

#### **«Алгоритм действий»**

## **для родителей по выявлению детей, подвергающихся воздействию в группах и сообществах в сети «Интернет» деструктивной направленности, пропагандирующих асоциальное поведение, антигуманные принципы, поощряющие суицид, экстремистские проявления**

Первое, что должно насторожить родителей, - резкие изменения в поведении подростка, которые происходят вслед за изменением мышления и мировоззрения. Например, если ребенок всегда был активным, а в последнее время стал замыкаться в себе, сделался молчаливым. Или, наоборот, был задумчивым, а стал несвойственно многоречивым.

Это не обязательно значит, что подросток вынашивает идеи суицида, но это повод обратить на него особенное внимание. Такие резкие изменения могут быть признаками развивающейся депрессии. Также обратите внимание: не происходит ли нарушение сна, питания, может, резко изменилась успеваемость в школе.

Другими признаками деструктивного общения в интернет-среде может стать большое количество времени, проводимое ребенком в социальных сетях; раздражительность и агрессия в случае, если родители вводят ограничения на пользование компьютером; утрата интереса к другим увлечениям - чтению, спорту, играм; появление скрытности и замкнутости в поведении.

#### **Что Вас должно насторожить!**

— *Стремление к рискованным действиям, отрицание проблем.*

— *Снижение успеваемости, пропуск занятий, невыполнение домашних заданий.*

*— Приведение в порядок дел, примирение с давними врагами.*

*—Символическое прощание с ближайшим окружением (раздача личных вещей, фотографий, создание и демонстрация ролика, посвященного друзьям и близким); дарение другим вещей, имеющих большую личную значимость.*

*— Попытка уединиться: закрыться в комнате, убежать и скрыться от друзей (при наличии других настораживающих признаков).*

*— Высказывания о нежелании жить: «Было бы лучше умереть», «Не хочу больше жить», «Я больше не буду ни для кого проблемой», «Тебе больше не придётся обо мне волноваться», «Мне нельзя помочь».*

Нужно определить какие сайты посещает Ваш ребенок. Для этого нужно отследить историю посещений. В разных интернет-браузерах это делается поразному, но отличия небольшие.

Общий алгоритм, примерно, следующий:

в правом верхнем углу браузера есть пиктограмма настроек (у google-3 точки, у firefox-3 полоски). Открываем.

находим историю посещений (у google- это так и называется «История», у firefox- «Журнал»). Там можно отследить какие сайты просматривались.

Все вышесказанное справедливо для детей, которые не очень хорошо знакомы с возможностями компьютеров и гаджетов. Поскольку, есть возможность удалить историю посещений. Более того, если используется мобильный интернет в гаджете, который используется только ребенком (например, смартфон или планшет), то отследить историю крайне сложно. Кроме того, невозможно контролировать контент социальных сетей.

Блокировку можно проводить как на внутреннем уровне (в самом браузере, при помощи внешних сервисов -http://netkidscontrol.ru/posibilities/blocking, родительский контроль), так и на внешнем (провайдер). Для более продвинутых родителей - на домашнем роутере.

В случае если страница вашего ребенка вызывает у Вас тревогу, и Вы нуждаетесь в информации о том, как оградить детей от негативного контента в сети, Вы можете обратиться к специалистам линии помощи «Дети онлайн» http:// detionline.com/helpline/about, проконсультироваться с психологом ближайшего к Вам центра психологической помощи или обратиться к школьному психологу.

Заблокировать сайт или группу в социальных сетях, пропагандирующих смерть, асоциальное поведение Вы можете:

- 1. Зайти на сайт Роскомнадзора: http://eais.rkn.gov.ru.
- 2. Перейти на вкладки «Прием сообщений».

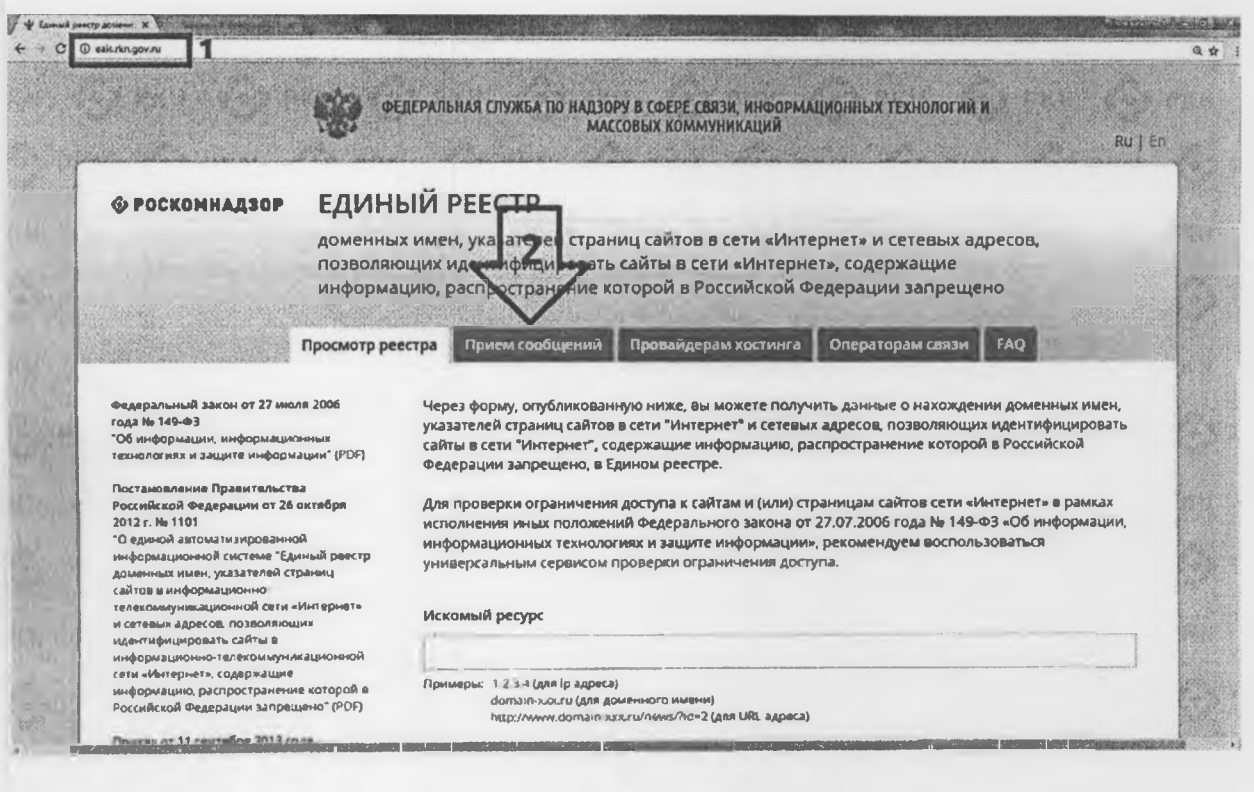

# 3. Ознакомьтесь с информацией на данной странице;

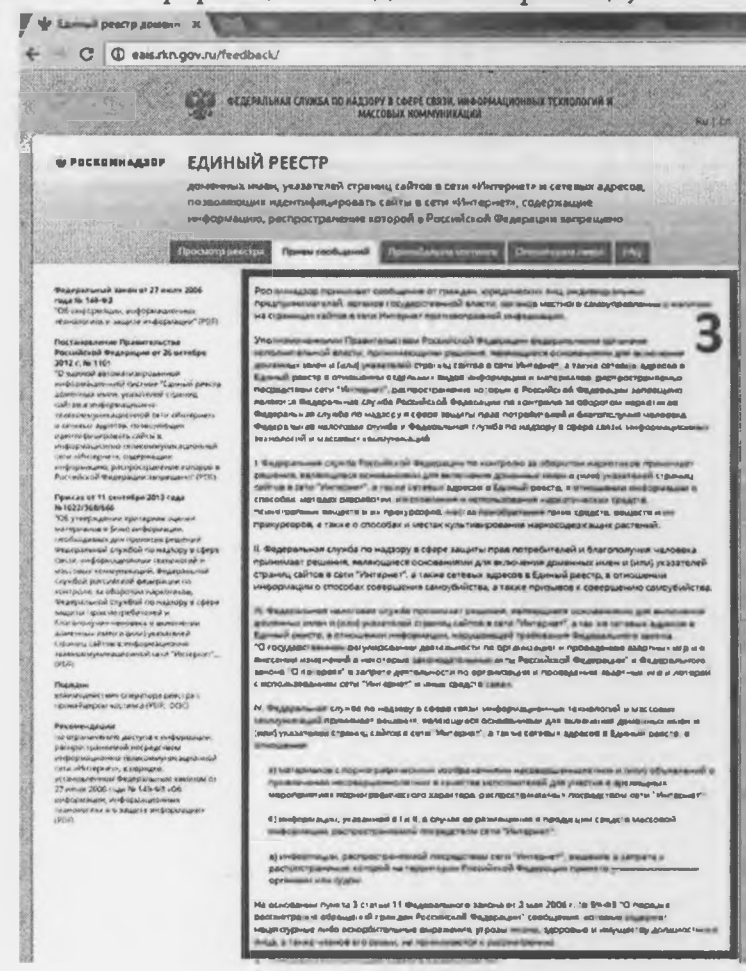

### 3. Ознакомьтесь с информацией на данной странице;

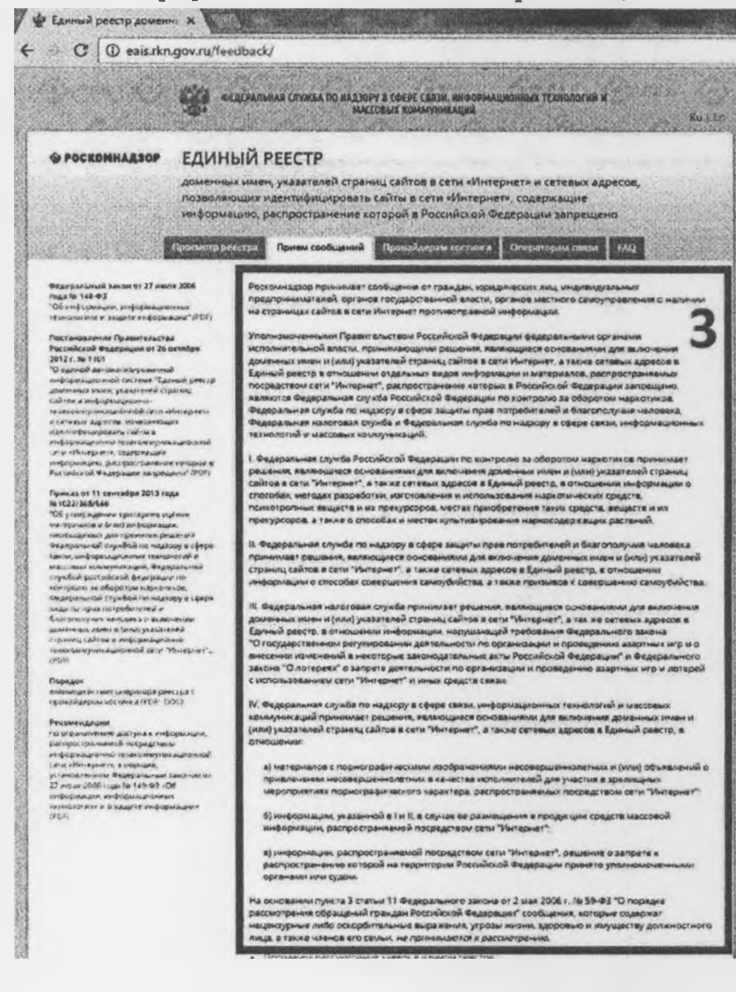

4. Заполните специальную форму для подачи сообщений о ресурсе, содержащем запрещенную информацию;

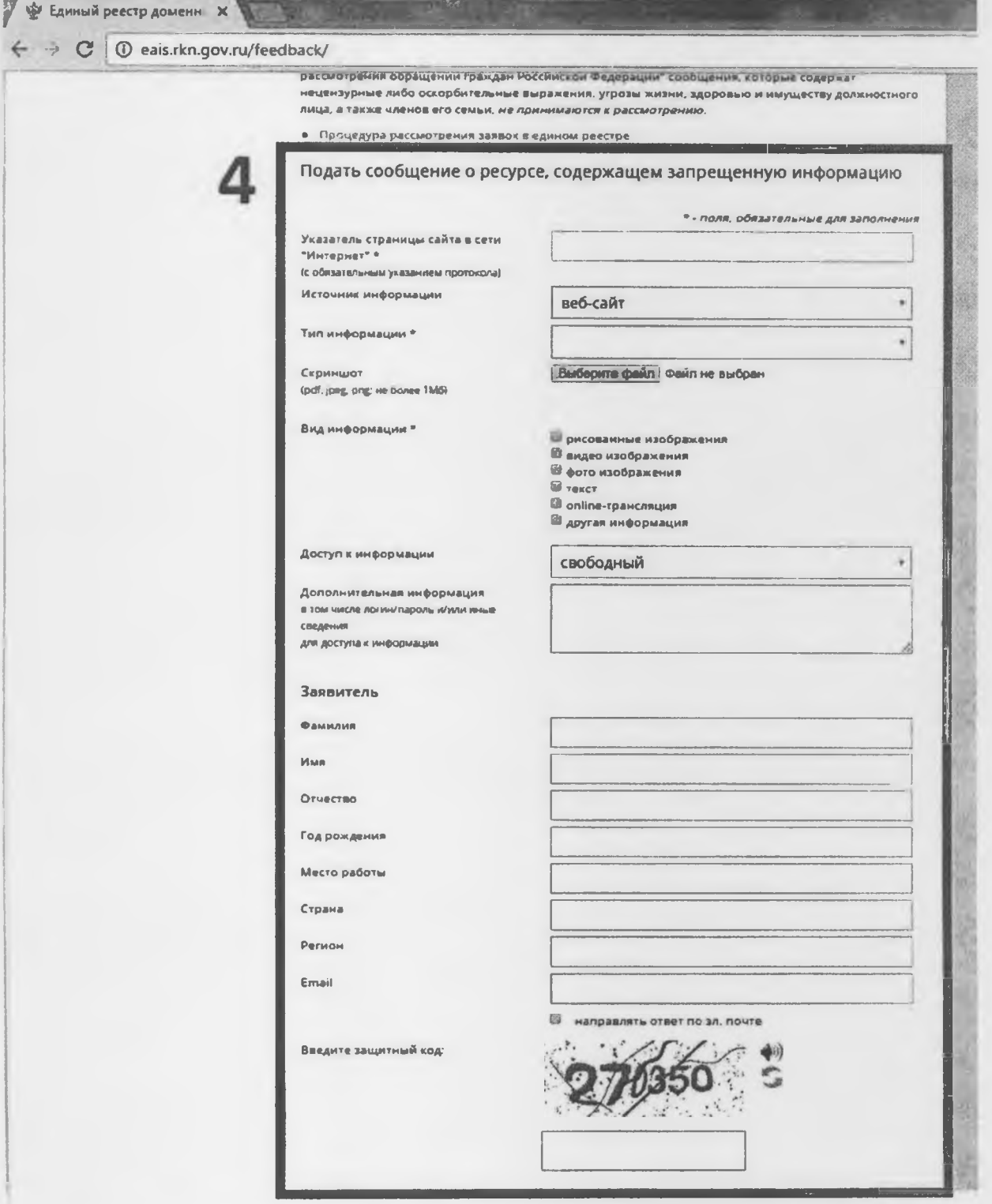

- поля для обязательного заполнения отмечены звездочкой \*;

- в поле «Указатель страницы сайта Интернет» необходимо указать полный адрес сайта в формате « http:// (название сайта)» и https:// (название сайта);

- в поле «Источник информации» из выпадающего списка выбрать подходящий вариант;

-в поле «Тип информации» выбрать подходящий вариант;

-в поле скриншота у Вас есть возможность прикрепить скриншот (фотография экрана, с изображением запрещенного сайта);

- в поле «Вид информации» поставить галочку напротив подходящего вида;

-в поле «Доступ к информации» из выпадающего списка выбрать подходящий вариант;

- в поле «Доступная информация» у Вас есть возможность заполнить дополнительные данные, в том числе логин/пароль и/или сведения для доступа к информации;

- в поле «Заявитель» можете указать свои данные»;

-у Вас есть возможность запросить ответ на указанные Вами адрес электронной почты;

- для направления сообщения необходимо ввести защитный код, указанный на картинке;

- если поле заполнено не корректно, Вам будет выведено сообщение об ошибке и поле будет выделено красным цветом.

-специалисты Роскомнадзора проверяют заявки и принимают решение в течение 30 дней;

-информацию о запрещенных сайтах Вы можете сообщить специалистам Роскомнадзора по РБ по телефону: 44-88-22; 44-68-01; 55-11-57.

**Примечание: Информацию использовать при проведении родительских собраний.**